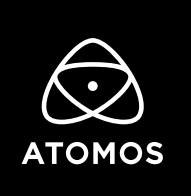

 **Release Notes** 

# **AtomOS 10.67.1**

#### **NINJA V+**

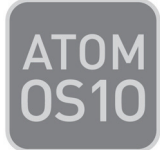

### **Important Note:**

**From 10.61 and above there has been a change to the activation process. The system is now based on downloadable token files from my.atomos.com. The process allows you to activate multiple free codecs (Apple ProRes RAW and Avid DNx) and also unlock other new features via paid activation keys.**

- To activate codecs on your devices please visit www.atomos.com/activation
	- You will need to register as a new user, or login if you are an existing user to your my.atomos.com account. With your account live you can add your product or access a previously registered Atomos product.
- You will be required to add the new Activation ID (AID) under the ACTIVATION tab/menu of your updated Ninja's AtomOS 10.67.1 screen
	- > (tap top info bar > scroll menu tabs to left > tap ACTIVATION)
- Here you will find an AID, DID and a QR code
	- Scanning the QR code will place your **DID and AID** into the cache of your phone browser and automatically complete these details during product registration.
	- You can also copy and paste the link to your desktop browser to use this function.
- If you have already registered your device but not added your AID you will need to update your product registration to do this.
	- Click edit product to add the AID
	- If you experience any issues please contact support@atomos.com
- With the AID in place, you will be presented with options for new Activation features and codec options.

The activation token can then be downloaded from my.atomos.com and will also be emailed to your registered email address.

All activation keys are for a one time activation and are locked to the registered device you performed the activation on in your my.atomos.com account.

Upon download, please unzip and copy the activation.bin file to the root of your SSD (Solid State Drive), insert the disk into your NINJA V+ and press activate when prompted.

### **Fixes**

Resolved an issue where H.265 recordings on some inputs were interrupted after a momentary loss of video input lock, resulting in segregated files.

## **Known Limitations**

- Recording 4K inputs at 59.94/60p with H.265 is currently only supported in HQ modes. LQ and MQ will be made available in a future firmware release. To use MQ or LQ modes, please change the resolution and frame rate to 4Kp50 or below.
- The following video signals from the DC-GH5S are unsupported on the NINJA V+ for ProRes, DNx and H.265 modes:
	- C4K 8bit 150M 60p,
	- C4K 8bit 150M 50p,
	- 4K 8bit 150M 50p.

These will be supported in a future firmware update. To work around this please select a 10-bit video mode on the camera instead.

- In some cases, the NINJA V+ may not lock to a RAW video signal from the Olympus OM-D E-M1 Mark III for ProRes RAW, when the NINJA V+ is switched between playback and record modes.
- NINJA V+ may not recommence recording automatically when momentarily losing video signal lock from the Sony Alpha 7SIII or Olympus OM-D E-M1 Mark III due to a faulty cable connection.
- Non-RAW Dual Link SDI video cannot be monitored when in ProRes RAW mode. To monitor and record Dual Link SDI modes please use either ProRes or DNx modes.
- In some cases, dual link video from the Panasonic Varicam LT may not lock when switching from single link video mode. Please reboot the NINJA V+ if this occurs.